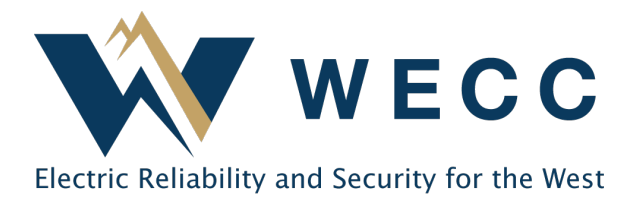

## Introduction

WREGIS users may use an upload file to initiate certificate transfers rather than the standard User Interface (UI). This function was built to handle large volumes of transfer activity, both external and internal. It cannot be used to initiate export, retirement, or reserve transactions.

<Public>

All external transfers initiated via file upload will still require the receiving organization to accept the certificates. Instructions for accepting a certificate transfer or using the UI to initiate certificate transfers can be found [here.](https://www.wecc.org/Administrative/Certificate%20Transfers.pdf)

## Data File Specifications

The Mass Certificate Transfer file must be in .CSV format and has a line limit of 1,000 per file. If one line fails a system validation, the entire file will be rejected. A file header is required, with all five fields listed.

You must leave one field blank depending on whether the transfer is internal or external. Read carefully to ensure that you have the right fields for the transfer type you are initiating. An example file will be made available upon request.

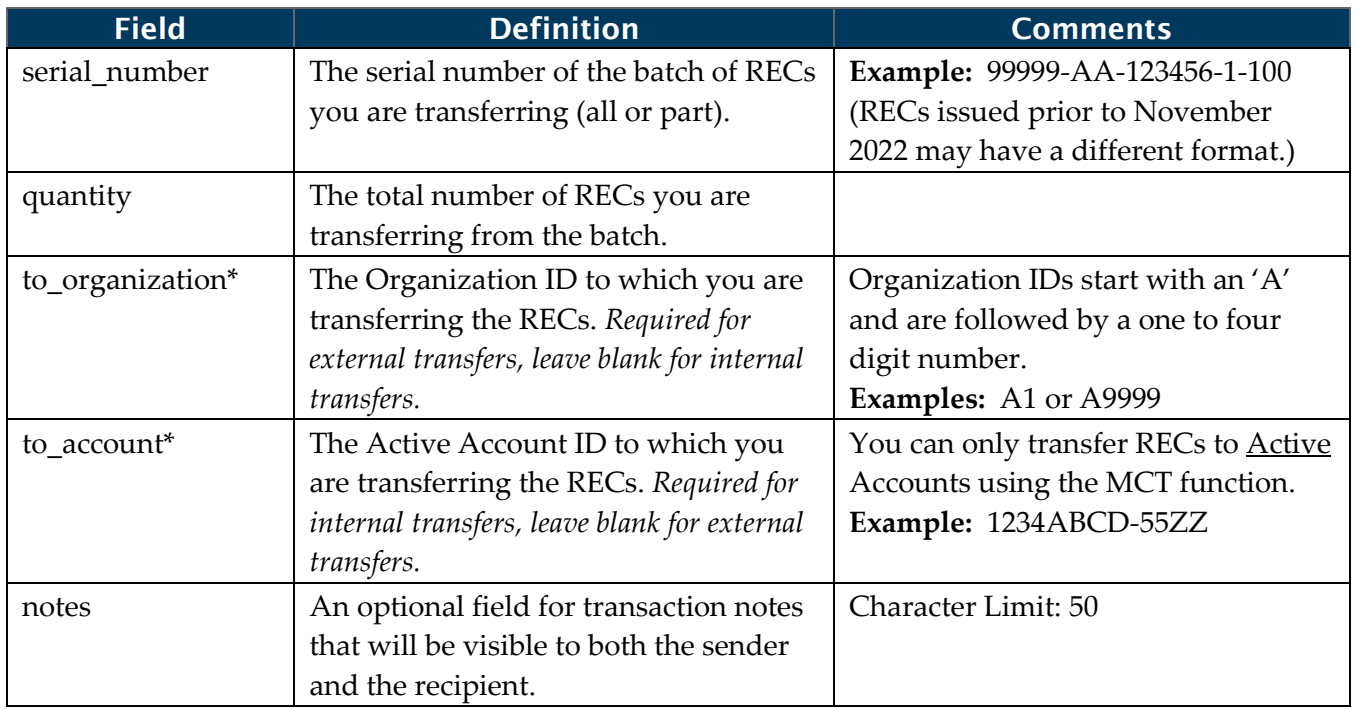

\* Either the to\_organization or the to\_account field is required, with the unused field left blank. Submitting a line with both values will cause a system error.

## 155 North 400 West | Suite 200 | Salt Lake City, Utah 84103 www.wecc.org

## Process

1. Navigate to the **Active** tab in **Certificates** and click **Upload** in the top-right of the screen.

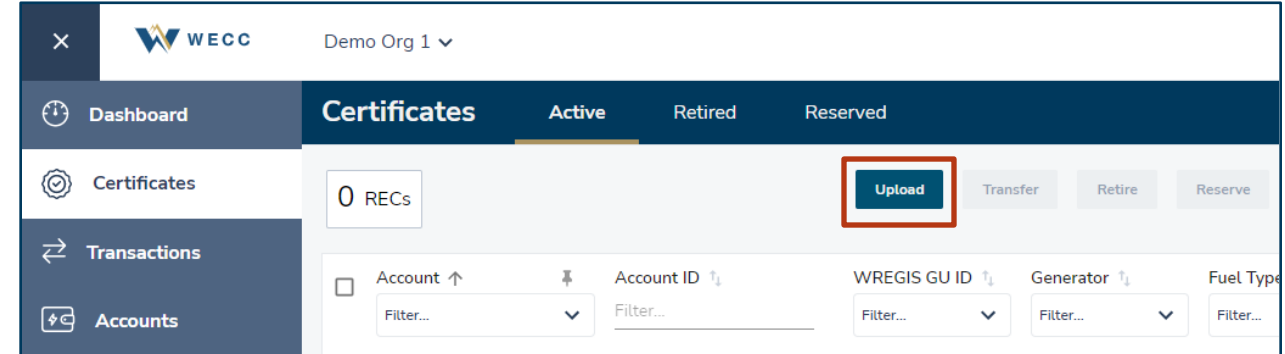

2. Choose the file you wish to use and click **Upload**.

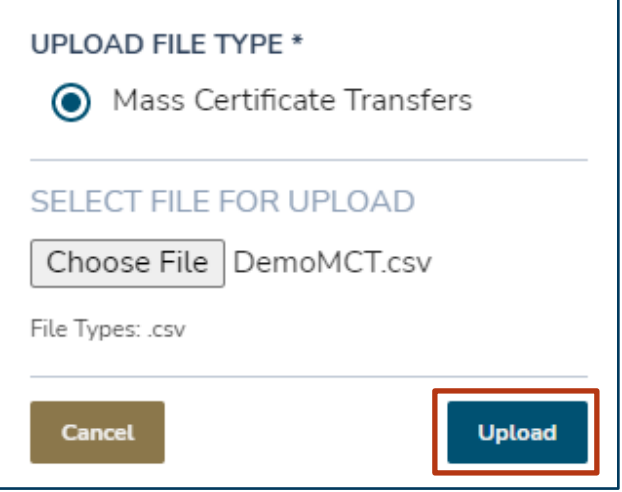

3. If the file is in the correct format, you will see a success message, and the system will send you an email. If there are issues with processing any of the individual transaction lines, the system email will list the incorrect lines and reasons; the full file will be rejected and will need to be corrected before reloading.

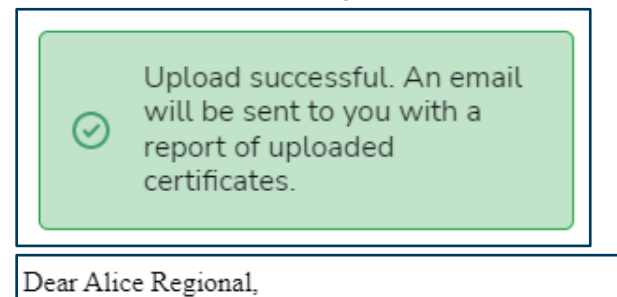

A recent mass certificate transfer upload has failed a validation check. Details for this upload are as follows.

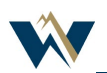